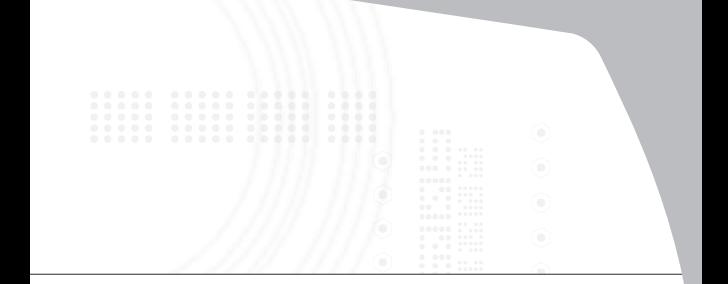

### **Numeric Keypad with 2 USB ports**

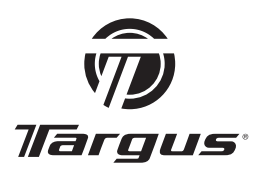

# **USER GUIDE**

Download from Www.Somanuals.com. All Manuals Search And Download.

# **Table of Contents**

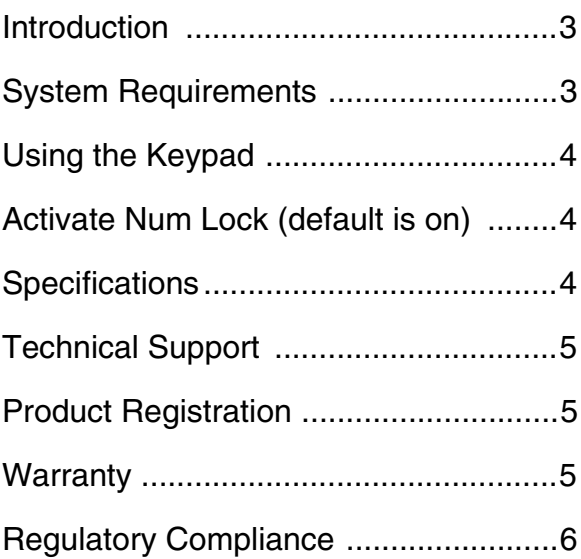

2 Download from Www.Somanuals.com. All Manuals Search And Download.

# **NUMERIC KEYPAD WITH 2 USB PORTS**

### **Introduction**

Congratulations on your purchase of the Targus Numeric Keypad with 2 USB Ports. This user guide describes how to connect the keypad to your computer and install default software drivers.

# **System Requirements**

To use the keypad your computer must meet the following hardware requirements and run one of the operating systems listed below.

### Hardware

- PC with an Intel<sup>®</sup> Pentium<sup>®</sup> processor or equivalent
- USB 1.1 or 2.0 port

### Operating System

- Windows® 98/Me/2000/XP
- Windows Vista™

# **Using the Keypad**

Plug the USB connector into an available USB port on your computer.

Download from Www.Somanuals.com. All Manuals Search And Download.<br>.

Your computer's operating system identifies the keypad and begins installing the default driver. Follow any onscreen procedures to complete the installation.

### **Activate Num Lock (default is on)**

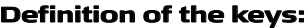

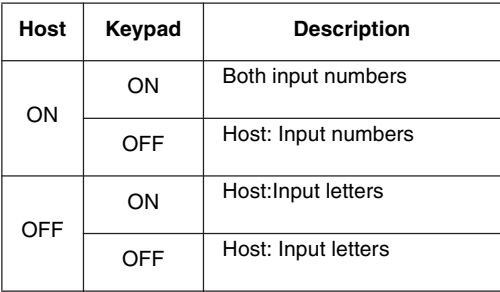

### **Specifications**

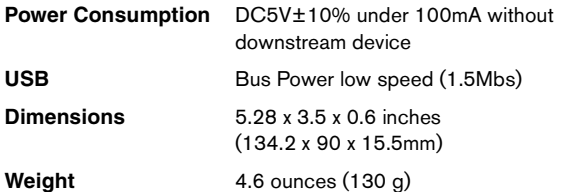

# **Technical Support**

For technical questions, please visit:

### **US**

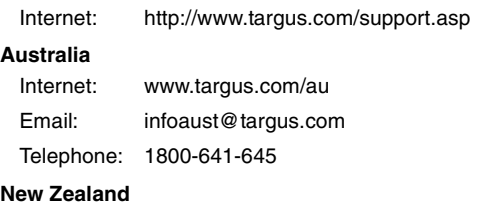

Telephone: 0800-633-222

### **Product Registration**

Targus recommends that you register your Targus accessory shortly after purchasing it. To register your Targus accessory, go to:

http://www.targus.com/registration.asp

You will need to provide your full name, email address, phone number, and company information (if applicable).

### **Warranty**

Targus warrants this product to be free from defects in materials and workmanship for one year. If your Targus accessory is found to be defective within that time, we will promptly repair or replace it. This warranty does not cover accidental damage, wear and tear, or consequential or incidental loss. Under no conditions is Targus liable for loss of, or damage to a computer; nor loss of, or

5 Download from Www.Somanuals.com. All Manuals Search And Download.

damage to, programs, records, or data; nor any consequential or incidental damages, even if Targus has been informed of their possibility. This warranty does not affect your statutory rights.

# **Regulatory Compliance**

This device complies with Part 15 of the FCC Rules. Operation is subject to the following two conditions: (1) This device may not cause harmful interference, and (2) This device must accept any interference received, including interference that may cause undesired operation.

### **FCC Statement Tested to Comply**

This equipment has been tested and found to comply with the limits of a Class B digital device, pursuant to Part 15 of the FCC Rules. These limits are designed to provide reasonable protection against harmful interference in a residential installation. This equipment generates, uses, and can radiate radio frequency energy and if not installed and used in accordance with the instructions, may cause harmful interference to radio communications. However, there is no guarantee that interference will not occur in a particular installation.

If this equipment does cause harmful interference to radio or television reception, which can be determined by turning the equipment off and on, the user is encouraged to try to correct the interference by one or more of the following measures:

- Reorient or relocate the receiving antenna;
- Increase the separation between the equipment and receiver;
- Connect the equipment into an outlet on a circuit different from that to which the receiver is connected;
- Consult the dealer or an experienced radio/TV technician for help.

Changes or modifications not authorized by the party responsible for compliance could void the user's authority to operate this product.

Microsoft, Windows, and Windows Vista are either registered trademarks or trademarks of Microsoft Corporation in the United States and/or other countries. All trademarks and registered trademarks are the properties of their respective owners. All rights reserved. Features and specifications subject to change without notice. © 2006, Targus Group International, Inc. and

Targus, Inc., Anaheim, CA 92806 USA. 6 Download from Www.Somanuals.com. All Manuals Search And Download.

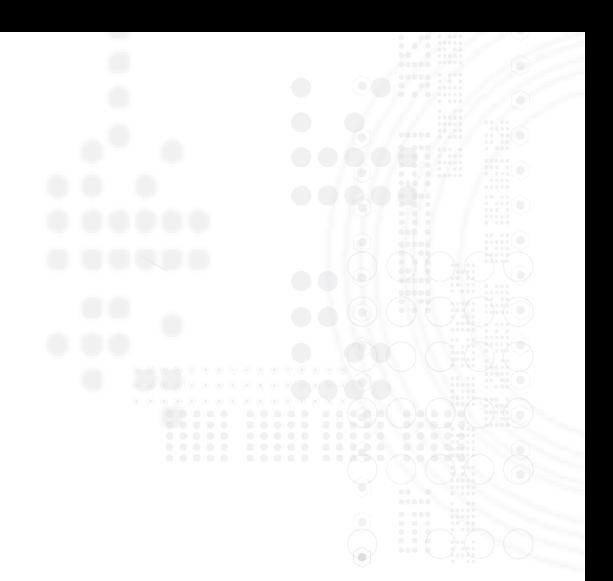

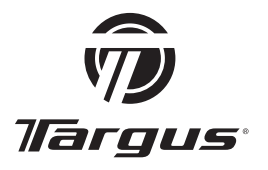

Visit our Website at www.targus.com Features and specifications subject to change without notice. © 2006 Targus Group International, Inc. and Targus, Inc.

CE

DowMolad from Www.Schianuals.com. All Manuals Search And Download.

Free Manuals Download Website [http://myh66.com](http://myh66.com/) [http://usermanuals.us](http://usermanuals.us/) [http://www.somanuals.com](http://www.somanuals.com/) [http://www.4manuals.cc](http://www.4manuals.cc/) [http://www.manual-lib.com](http://www.manual-lib.com/) [http://www.404manual.com](http://www.404manual.com/) [http://www.luxmanual.com](http://www.luxmanual.com/) [http://aubethermostatmanual.com](http://aubethermostatmanual.com/) Golf course search by state [http://golfingnear.com](http://www.golfingnear.com/)

Email search by domain

[http://emailbydomain.com](http://emailbydomain.com/) Auto manuals search

[http://auto.somanuals.com](http://auto.somanuals.com/) TV manuals search

[http://tv.somanuals.com](http://tv.somanuals.com/)